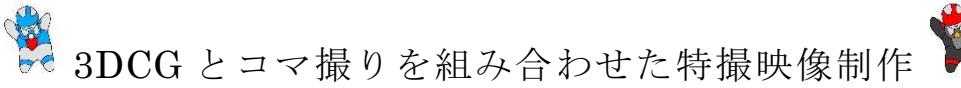

#### 1.研究概要

私たちは映像業界への進路を志し、その為、 自主製作の映像でどこまでの作品ができるか 挑戦し、将来の映像制作でのノウハウに繋げ、 知識を深めるため、この研究に取り組んだ。 100 年前から用いられている映像技術である コマ撮り(ストップモーション)の撮影手法と、 現代的な映像技術の 3DCG で作成したアニメ ーションの二つの分野を掛け合わせ、3DCG と クロマキーでの映像合成を使った特殊撮影技 法(以下略称;特撮)の映像制作を行った。

#### 2.研究の具体的内容

 映像制作にあたっては膨大な作業時間が必 要なため、重点を置いたのはスケジュールで ある。綿密に話し合い、具体的な内容は過去 の有名な映画作品のメイキング映像や、パン フレットの資料を調べ、以下の手順で制作し ていくことにした。

## (1)キャラクターデザインの決定

最初に、特撮といえばヒーロー役と敵役が 戦うものが一般的であると思い、そこからヒ ーローと敵のキャラクターデザインを考えた。 ヒーローは、オリジナリティのある岡工のキ ャラクターを作ることをテーマに、岡工の制 服をボディデザインの原案に採用し、岡工の 卒業生である水戸岡鋭治氏のデザインされた 「ザ・ロイヤルエクスプレス」を頭部デザイ ンに使用することとした。また、敵キャラク ターのデザインは 3DCG の労力削減と撮影期 間を多く得ることを視野に入れ、ヒーロー役 のデザインを流用した。配色はヒーロー役が 岡工の制服であるブレザーの青色を基調にし、 敵役は学ランをイメージした黒を基調とした。 赤色をポイントとして使用した。

(2)キャラクター名・作品のタイトル・設定の決定

 キャラクターデザインが決定した後で、キ ャラクターデザインに合った岡工らしいタイ トルを考えた。そこで思い浮かんだのは、文 谷校長先生の口癖である「0 から 1 へのもの づくり」という言葉を発展させ、「0から無限 大へ」という意味を込めて「ZERO to INFINITY」 と命名した。作品の世界観を夢の中の空想と して完結することにしたため、キャラクター 名をヒーロー役は「夢幻」とし敵役の名前を 「夢幻 $L^{\frac{t}{b}}$ 幻 $L^{\frac{t}{c}}$ 心」と命名した。以下の図1に完成 した夢幻とタイトルのデザインを示す。

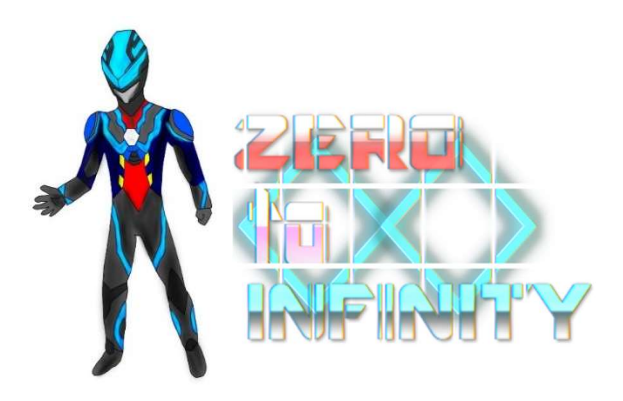

図1 決定した夢幻とタイトルのデザイン

# (3)フィギュアと 3DCG モデルの製作

 完成したデザインをもとにオリジナルのフ ィギュアを製作した。時間と費用を節約する ため、ウェブコミック「ULTRAMAN」に登場す るキャラクターの「ULTRAMAN」の可動フィギ ュアに、樹皮粘土とアクリル塗料を使用して 改造した。図 2 にフィギュアの改造前と改造 後の比較画像を示す。

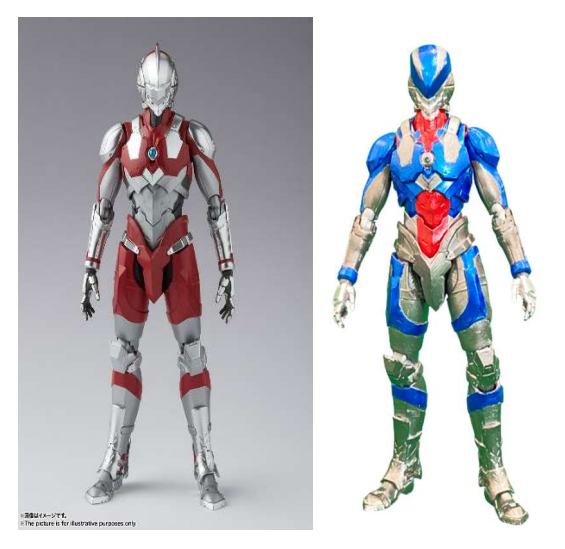

図 2 左:改造前 右:改造後

 製作期間は乾燥時間を含めて二日間で、費 用は素体が中古品なので「夢幻」と「夢幻 ZERO」 二体合わせて 6000 円程度だった。3DCG 制作 では、最初に MMD というアニメーションを作 ることができるソフトウェアを応用した 3DCG モデルをダウンロードし、準備した。そ の後、フィギュアと同じ造形になるように、 Blender という 3DCG モデル製作と 3DCG を使 用した映像製作ができるソフトを使用して制 作した。図 4 に Blender での作業風景を示す。

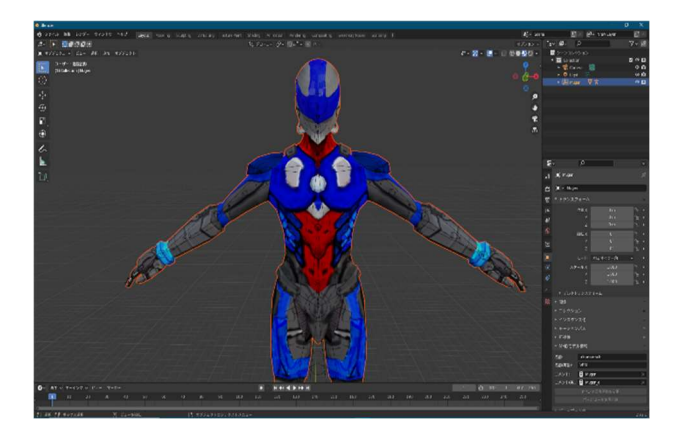

図 4 Blender での作業風景

製作期間は、企画発表会に間に合わせるよう に 2 週間ほどで製作した。短い期間でフィギ ュアの造形を忠実に再現できたが、ポーズを つけるための骨組み「ボーン」の不具合が多

く発表会後に大幅な改修が必要だった。「夢幻 ZERO」は完成形の「夢幻」をもとに作ったた め、テクスチャと呼ばれる模様の画像の描き かえに 3 日ほどかかっただけですぐに完成し た。

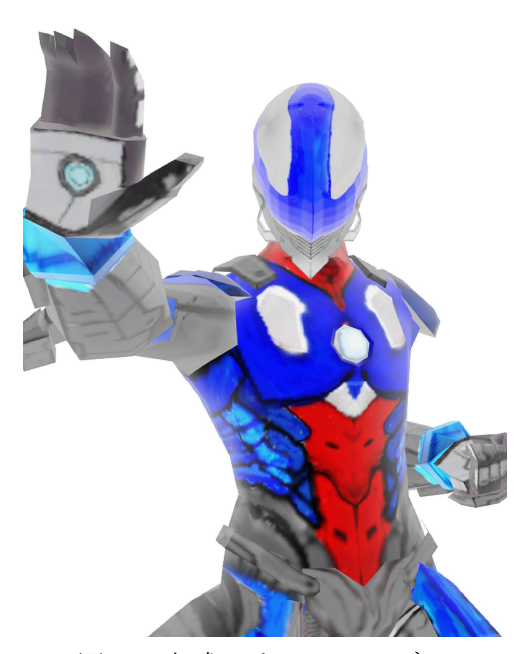

図 5 完成した 3DCG モデル

(4)絵コンテの作成

 デザインとフィギュアと 3DCG ができた後、 物語の制作に取り掛かった。

タイトルなどを考案した際、大まかに作品の イメージはあったものの、曖昧な状態では映 像制作の意味がないので図書館にある書類資 料や、自主製作のストップモーション映画監 督の堀貴秀氏の作品「JUNK HEAD」のパンフ レットに掲載されている絵コンテを参考に、 どんな演出や場面を担当するかを話し合いな がら分担していった。次の図 6 に完成した絵 コンテの一部を示す。

 $3 - 56 - 6 - 7$ 全体を写してからPPN部<br>日線を上げてから学生PEる ホトコドウに大型方からだい

図 6 完成した絵コンテの一部分

(5)映像制作の手順

 コマ撮りでは、「ブルーバック」や「グリー ンバック」という呼び方でも使われることの あるクロマキーの撮影手法を参考にした。ク ロマキーとは特定の色を透明にして別の映像 と合成する処理のことである。そのクロマキ ーを使って透過させる為、60×70 cm2の緑の布 を背景にスマートフォンのカメラで撮影し、 1 秒につき最大 12 コマの撮影には被写体を 1mm から 3mm 動かした。図7にそれを示す。

 専用の台座も購入し、フィギュアがバク転 を披露するような演出を作るための安定した 撮影に持ち込もうとしたが、通常展示用の台 座であり、派手なポーズをとらせるのにバラ ンスが崩れやすく、かなり集中力が問われた 撮影だったが、セロハンや糸を使って工夫し て撮影をした。

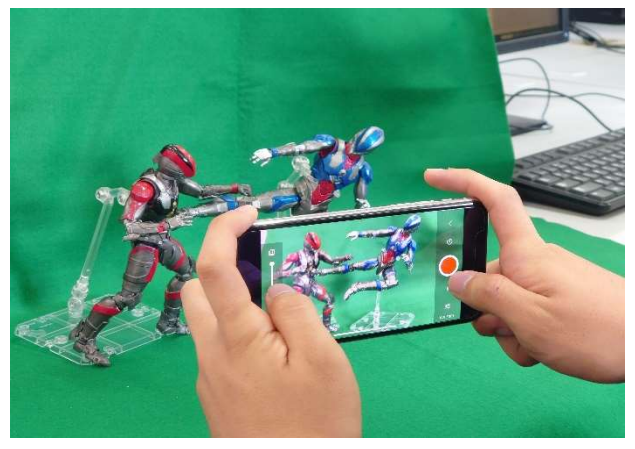

図 7 コマ撮りの撮影風景

 3DCG の制作では、Unity を使って制作する 予定だったが、パソコンのスペック不足、知 識不足で断念し、Blender による制作に切り 替えた。3D モデルのアニメーションはインタ ーネットにあるモーションを使用したり、自 分で制作したりして絵コンテになるべく近づ くようにした。3DCG での映像制作は初めてだ ったのでカメラの使い方、照明操作を独学で 学ぶ必要があった。一定間隔のフレームごと にボーン、カメラを動かし、いかに「特撮ら しさ」を出せるかを何回も試行錯誤した。そ のため「ウルトラシリーズ」を見返し撮り方 を研究し、進めていった。背景動画は Google Earth を使って動画が製作できる公式ツール Google Earth Studio(以下 GES)を使用した。 GES は Google に申請が必要であるが、申請が 通れば、誰でも使えるようになる。Blender で 作った CG 動画と GES で作った背景動画を合 成し、作品を仕上げていった。Blender のカ メラ操作と GES のカメラ操作を合わせなけれ ばならないのでそれぞれのソフトのカメラ座 標をメモして、注意深く撮影していった。

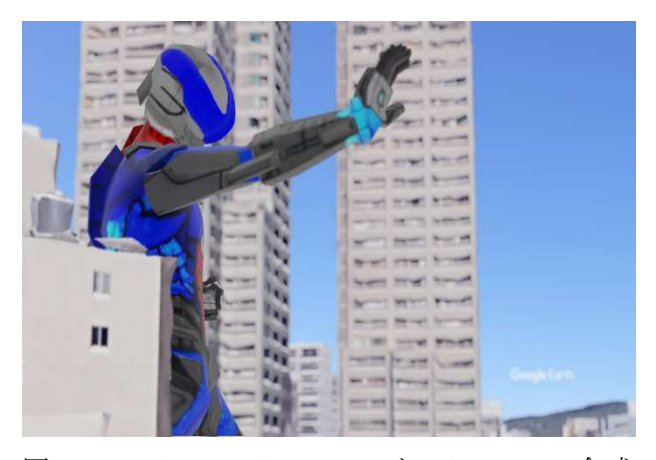

図 8 Google Earth Studio と Blender の合成

## (6)岡工祭で新規に撮り下ろした映像

課題研究で製作したものとは別に、岡工祭 用として、情報技術科三年の模擬店の宣伝動 画用も作成した。コマ撮りパートでは、ガリ ガリ君を見つけ、それを開封して食べるもの

と、CG パートでは、この映像のために作成し たドールアイスの CG モデルを使った。そのア イスキャンディーを夢幻がキャッチするとい うものを作った。図 9 にはコマ撮り、図 10 に は 3DCG モデルで作った映像の一部を示す。

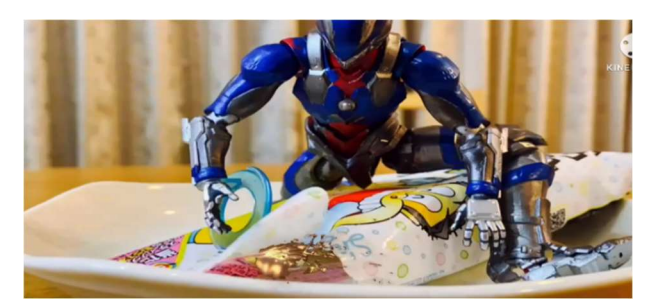

図 9 宣伝動画 (コマ撮り)

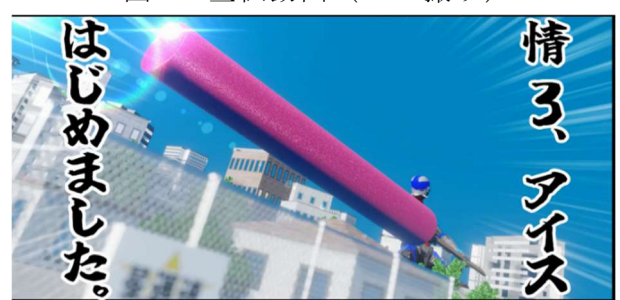

図 10 宣伝動画(3DCG)

 また、この岡工祭の課題研究の展示発表会 ではここまで作成した映像などを繋げ、音楽 に合わせて編集した MV 風の紹介映像を製作 し、披露した。製作途中でコマ撮り用のフィ ギュアが破損により修復不可となったため、 映像の 9 割が CG となった。図 11・12 に紹介 映像の一部分を示す。

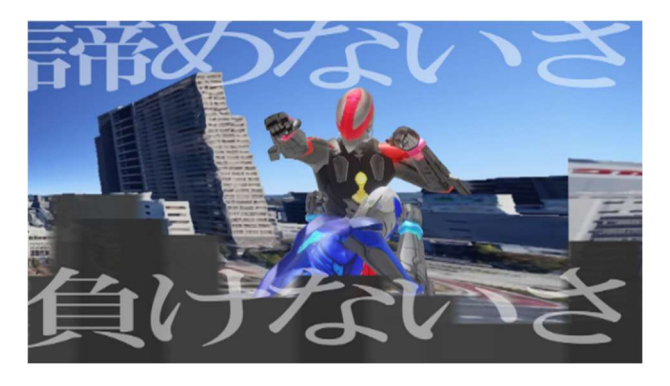

図 11 紹介映像の一部分

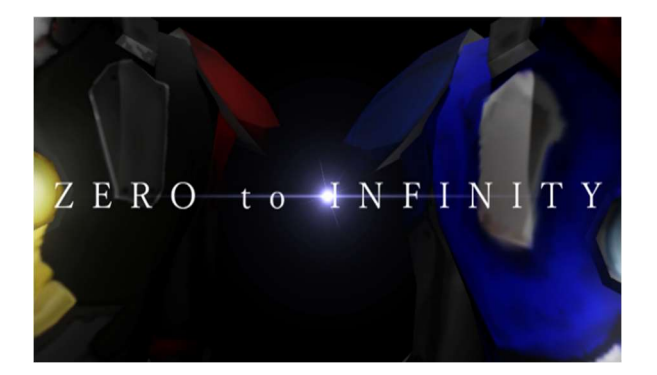

図 12 制作した紹介映像のラストシーン

3.研究のまとめ

 当初、私たちは二年次からある程度の構想 を練れていて特撮などの映像に関する知識が 潤沢だったのでストーリーやキャラクターは かなり早い段階で決定した。

それぞれコマ撮りや 3DCG の技術を独学で 学びながら、定期的に進捗を話し合い、お互 いに連携をとって映像を作った。

フィギュアの破損で提出はできなかったが、 当初の目標であった大阪芸術大学の「高校生 アートコンペティション」の特撮映像部門に 挑戦しようと事前に計画を立てて撮影してい くことができた。

岡工祭の宣伝動画や、課題研究の展示発表 用の紹介映像などを撮影し特撮映像制作を行 いながら、映像への理解を少しずつ深め、ク ランクアップへの意欲を高めていくことがで きた。現場で求められるような高度な技術力 を培えたわけではないが、わずかながらでも 今回の研究を通して映像制作というものづく りの奥深さを体験し、学習することができた のでとても有意義な 1 年間を過ごすことがで きた。